# أطخ" ةلاسر عاجرإب FireSIGHT ماظن موقي "جارخإلا/لاخدإلا Ï

#### المحتويات

المقدمة الأعراض <u>التحقق</u> الحل

#### المقدمة

عند العمل على نظام FireSIGHT، قد تتلقى رسالة لخطأ الإدخال/الإخراج أو خطأ الإدخال/الإخراج. يوضح هذا المستند كيفية التحقيق في هذه المشكلة، وكيفية أستكشاف الأخطاء وإصلاحها.

## الأعراض

• يتعذر تطبيق نهج التطفل. قد تعرض **حالة المهمة** رسالة الخطا التالية:

:Could not create directory /var/tmp/PolicyExport\_XXXX Input/output error

فشل الاستعلام عن أحداث التطفل. قد تظهر نتيجة البحث الخطأ التالي:

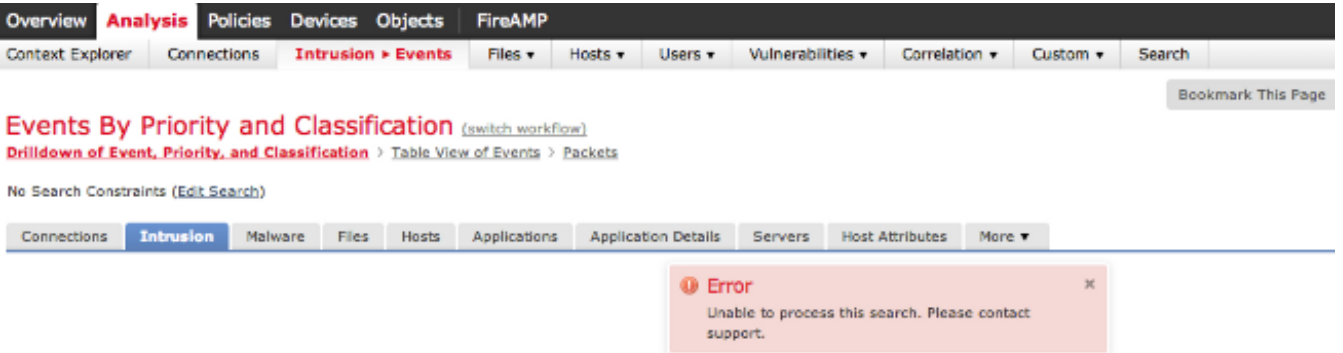

- يتعذر تحميل مراقبة الصحة على واجهة مستخدم ويب.
	- يتعذر عرض الأجهزة المدارة.

### التحقق

للتحقق من المشكلة، اتبع الخطوات التالية:

الخطوة 1: اتصل بنظام FireSIGHT لديك من خلال Secure Shell (SSH).

**الخطوة 2:** ترقية امتيازك إلى جذر المستخدم:

:التشغيل ،FirePOWER وخدمة FireSIGHT Management Center ●

#~:admin@FireSIGHT:~\$ **sudo su -**root@FireSIGHT

جهاز أمان FirePOWER، شغل: ●

```
expert <
- admin@FirePOWER:~$ sudo su
           #~:root@FirePOWER
```
ا**لخطوة 3:** قم بتشغيل الأوامر التالية للتحقيق في هذه المشكلة:

```
يعرض إخراج الأمر dmesg خطأ إدخال/إخراج. على سبيل المثال:
●
```

```
root@FireSIGHT:~# dmesg
```

```
sh: /bin/dmesg: Input/output error-
```
يقوم الأمر ls بإرجاع خطأ الإدخال/الإخراج. على سبيل المثال: ●

```
admin@FireSIGHT:~$ ls
```
ls: reading directory .: **Input/output error**

تقوم محاولة إنشاء ملف أستكشاف الأخطاء وإصلاحها بإنشاء خطأ في الإدخال/الإخراج. على سبيل المثال: admin@FireSIGHT:~\$ **sudo sf\_troubleshoot.pl** ●

usr/local/sf/bin/sf\_troubleshoot.pl: **Input/output error**/

```
• تم العثور على رسائل خطا الإدخال/الإخراج على var/log/messages. على سبيل المثال:
```
#### admin@FireSIGHT:~\$ **grep -i error /var/log/messages**

Sourcefire3D kernel: sd 2:2:0:0: scsi: Device offlined - not ready after error recovery Sourcefire3D kernel: end\_request: **I/O error**, dev sda, sector 1109804126 Sourcefire3D kernel: Buffer **I/O error** on device sda7, logical block 0 Sourcefire3D kernel: lost page write due to **I/O error** on sda7 Sourcefire3D kernel: Buffer **I/O error** on device sda7, logical block 137396224 Sourcefire3D kernel: lost page write due to **I/O error** on sda7 Sourcefire3D kernel: EXT2-fs **error** (device sda7): read\_block\_bitmap: Cannot read block bitmap - block group =  $4208$ , block bitmap = 13

• تم العثور على خطأ الإدخال/الإخراج على /var/log/action\_queue.log:

Error in tempdir() using /var/tmp/PolicyExport\_XXXXX: Could not create directory var/tmp/PolicyExport\_XXXX: **Input/output error**/

# الحل

أعد تمهيد الجهاز الخاص بك بسهولة لإجراء فحص لنظام الملفات:

root@FireSIGHT:~# **reboot** إن لا يحل هذا إصدار، أنجزت جزمة reboot على الأداة:

root@FireSIGHT:~# **reboot -f** بعد تشغيل الأمر f- reboot، يعيد نظام FireSIGHT تشغيل وإجراء فحص لنظام الملفات. على سبيل المثال:

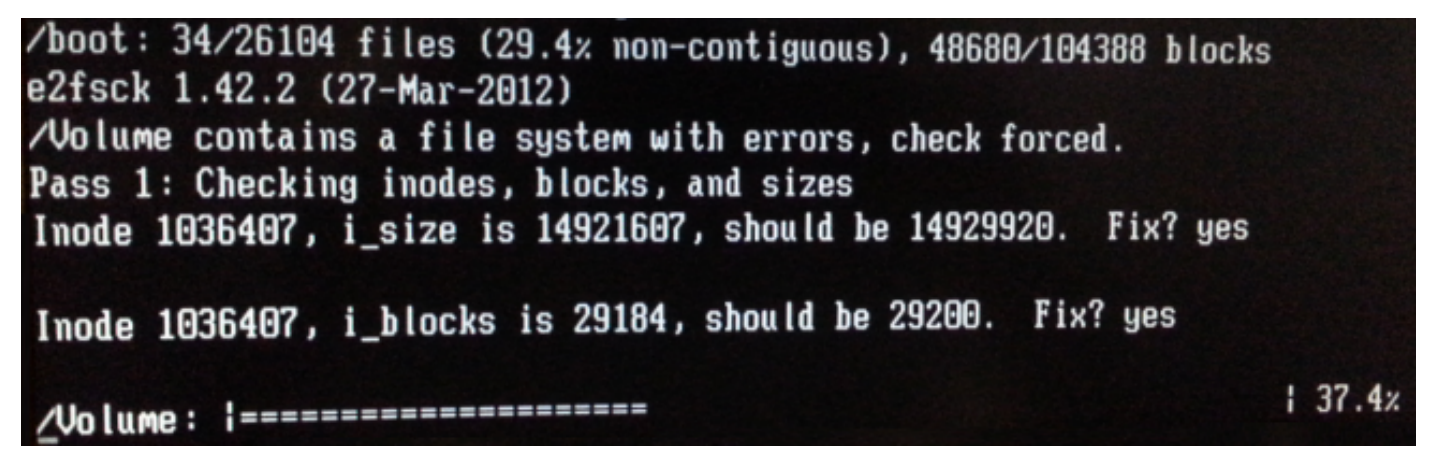

بعد إعادة التشغيل الإجباري، إذا كنت لا تزال تواجه هذا الإصدار، فيرجى الاتصال بدعم Cisco التقني للحصول على مساعدة. ةمجرتلا هذه لوح

ةي الآلال تاين تان تان تان ان الماساب دنت الأمانية عام الثانية التالية تم ملابات أولان أعيمته من معت $\cup$  معدد عامل من من ميدة تاريما $\cup$ والم ميدين في عيمرية أن على مي امك ققيقا الأفال المعان المعالم في الأقال في الأفاق التي توكير المالم الما Cisco يلخت .فرتحم مجرتم اهمدقي يتلا ةيفارتحالا ةمجرتلا عم لاحلا وه ىل| اًمئاد عوجرلاب يصوُتو تامجرتلl مذه ققد نع امتيلوئسم Systems ارامستناه انالانهاني إنهاني للسابلة طربة متوقيا.